## How to make a line graph using Excel

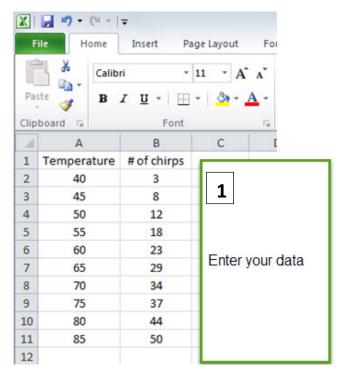

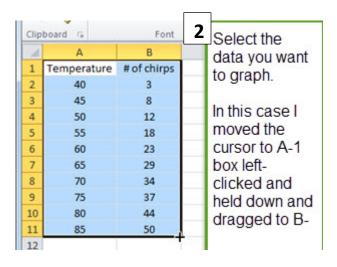

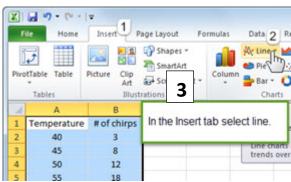

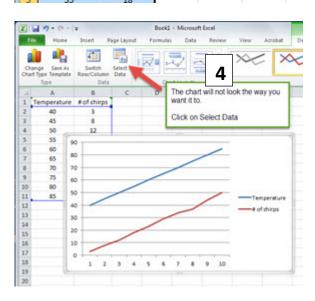

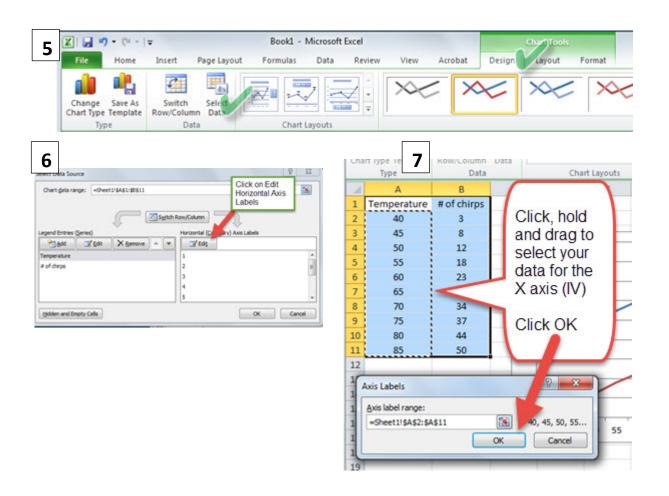

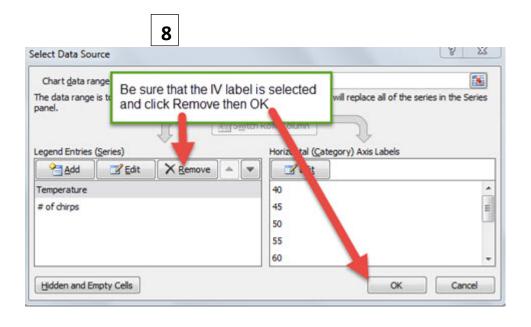

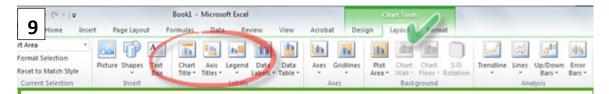

Under Chart Tools, select Layout. From here you can change the Title on your graph, Add labels to your axes and Modify the Legend. (Remove the Legend if you have only one dependent variable.

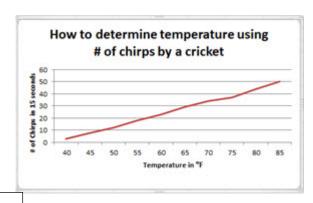

|    | A              | В                       |
|----|----------------|-------------------------|
| 1  | Temperature °F | # of chirps in 15 secs. |
| 2  | 40             | 3                       |
| 3  | 45             | 8                       |
| 4  | 50             | 12                      |
| 5  | 55             | 18                      |
| 6  | 60             | 23                      |
| 7  | 65             | 29                      |
| 8  | 70             | 34                      |
| 9  | 75             | 37                      |
| LO | 80             | 44                      |
| 11 | 85             | 50                      |

Dress up your data table by adding units and borders.